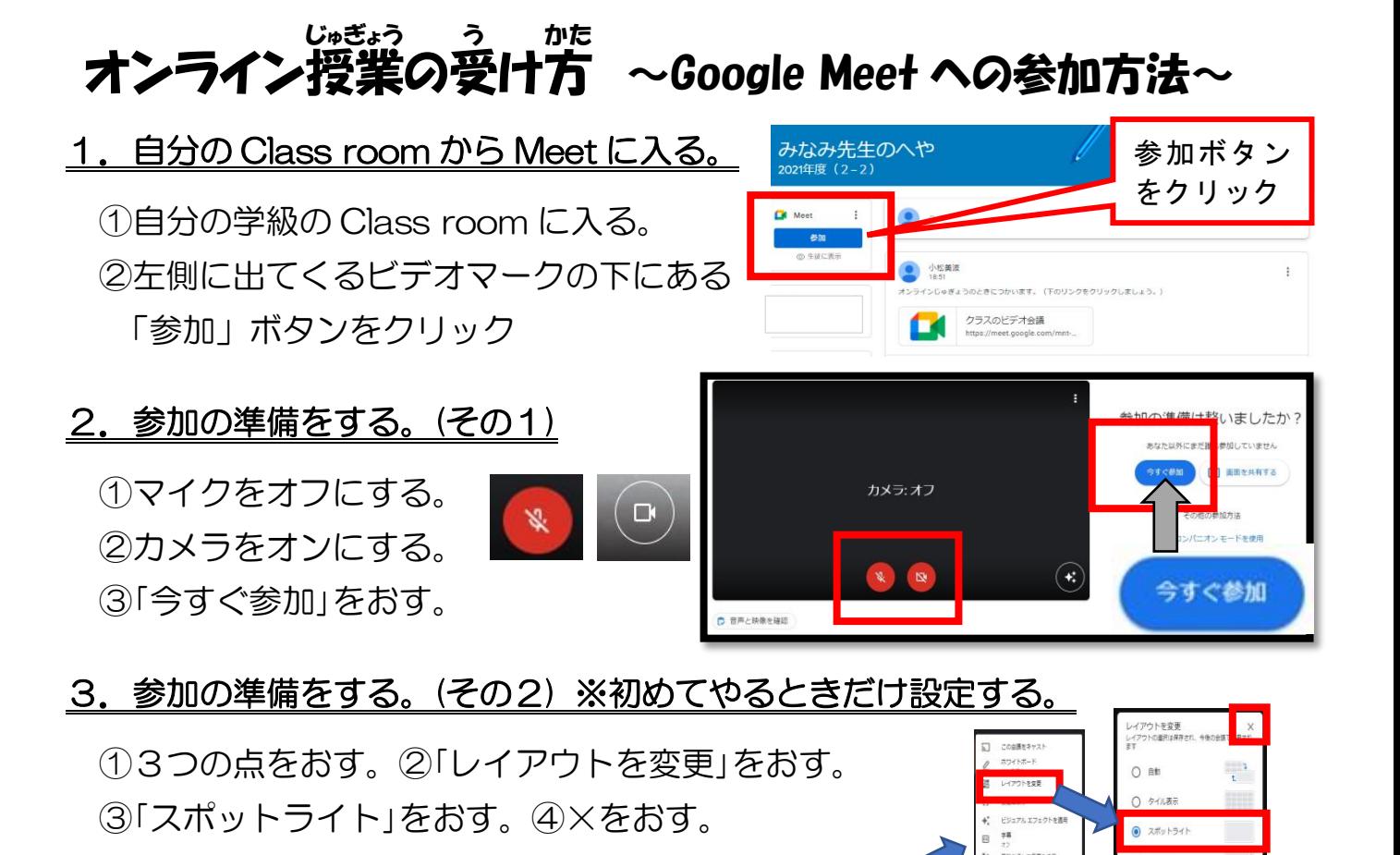

## 4. 授業の受け方

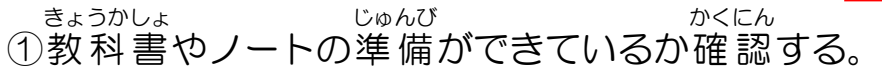

せんせい はなし き こくばん か

## ②先生の 話 を聞いて,黒板に書 かれていることをノートに写す 。

## <休校や学年閉鎖等で学級全員がオンラインで授業を受けるとき>

- 1)手 て をあげるときは、画面の下 がめん した にある手 て のマークをおす。
- 2)手をあげて、先生に指名されたらマイクをオンにして話す。終わったら て せんせい はな お オフにする。

うつす

国心回

## 5.注意事項(おうちの方へ)

◇学校を休んでいる場合も,上記のように学級や学年の Class room から Meet に参加するこ とで、授業を受けることはできますが、その場合出席扱いとはなりません。

- ◇定点カメラでの配信となり,お子さんの PC 画面に映し出される授業風景は,教職員や黒板 の様子が中心となります。
- ◇Wi-fi 環境によっては、接続できない可能性,また、授業中に接続が切れる可能性もあるこ とを御承知おきください。

<u>分かるようなシステムになっています。</u> ◇Google Meet に参加すると,参加者の名前が画面に映し出されるので,誰が参加しているのか